# **changemachine**

*Release 0.4.9*

**Sep 28, 2018**

# **Contents**

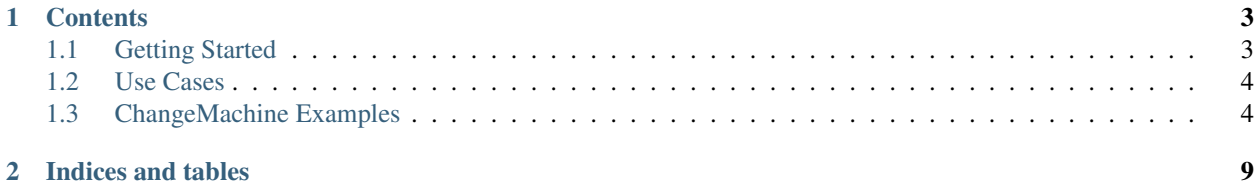

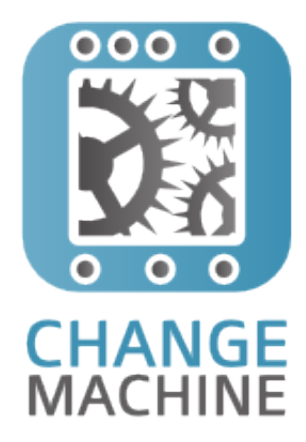

ChangeMachine was written to handle the CouchDB change processing required in [Steelmesh.](https://github.com/steelmesh/steelmesh) It is responsible for monitoring and responding to changes in a number of couchdb instances and taking appropriate actions in response to those changes.

The implementation of ChangeMachine is reasonably simple thanks to the [flatiron neuron](https://github.com/flatiron/neuron) queueing library and through leveraging [changemate](https://github.com/DamonOehlman/changemate) notifiers.

# CHAPTER 1

### **Contents**

### <span id="page-6-1"></span><span id="page-6-0"></span>**1.1 Getting Started**

ChangeMachine is designed to work in similar fashion to manufacturing plant, whereby a plant is made up of many machines that perform a single function, and items (or materials) enter the machine, get processed and leave the machine.

In most cases, a machine processes an item successfully:

```
machine.on('process', function(item) {
        // do something with the item
        // mark the item as done
        item.done();
});
```
But sometimes things can go wrong:

```
machine.on('process', function(item) {
        try {
                // do something with the item
                // mark the item as done
                item.done();
        }
        catch (e) {
                // mark the item as failed
                item.fail({ error: e });
        }
});
```
Additionally, sometimes you might receive an error when something is done but not want to have to call a separate fail function. You can do this by passing an error in the options for any of the *done*, *fail* or *skip* methods and the status will be remapped to *fail*:

```
machine.on('process', function(item) {
       // write the item data to a file
        writeItemData(item, function(err) {
                item.done({ error: err });
        });
});
```
Regardless of how you flag that an item has failed, you probably want to know about it:

```
machine.on('fail', function(item, err) {
        console.log('got a failed item: ' + item.id);
});
```
# <span id="page-7-0"></span>**1.2 Use Cases**

To be completed

## <span id="page-7-1"></span>**1.3 ChangeMachine Examples**

This section of the documentation comments on the examples that are included with the [ChangeMachine source.](https://github.com/DamonOehlman/changemachine)

#### **1.3.1 Simple Example using Changemate Notifier**

This simple example demonstrates responding to changes from an external couchdb:

```
\mathbf{var} cm = require('../'),
2 machine = new cm.Machine('<:couch:> http://sidelab.iriscouch.com/seattle_
   ˓→neighbourhood', {
3 concurrency: 25 // override neurons default concurrency of 50
4 });
5
6 machine.on('enter', function(item) {
7 console.log(' entered: ' + item.id, machine.stats());
8 });
\mathbf{o}10 // perform actions for each of the
11 machine.on('process', function(item) {
12 console.log('processing: ' + item.id, machine.stats());
13
14 setTimeout(function() {
15 item.done();
16 console.log(' done: ' + item.id, machine.stats());
17 }, Math.random() * 5000);
18 });
```
If it is all working nicely, you should see output similar to [simple.output.txt.](https://github.com/steelmesh/changemachine/blob/master/examples/simple.output.txt)

#### **1.3.2 Simple Example demonstrating ready queue**

In the example above, items existed in either the waiting or processing queues. This because the machine had a process event that could be used to process the items as they enter the machine. In a case where a process event handler is not defined, however, the items ready for processing (according to neuron's concurrency setting) will be placed in the ready queue.

Let's modify the previous example to wire up the process event after 5 seconds:

```
\mathbf{var} cm = require('../'),
2 machine = new cm.Machine('<:couch:> http://sidelab.iriscouch.com/seattle_
   ˓→neighbourhood', {
3 concurrency: 25 // override neurons default concurrency of 50
4 });
5
6 machine.on('enter', function(item) {
7 console.log(' entered: ' + item.id, machine.stats());
8 });
9
10 setTimeout(function() {
11 // perform actions for each of the
12 machine.on('process', function(item) {
13 console.log('processing: ' + item.id, machine.stats());
14
15 setTimeout(function() {
16 item.done();
17 console.log(' done: ' + item.id, machine.stats());
18 }, Math.random() * 5000);
19 });
20 }, 5000);
```
In the [output](https://github.com/steelmesh/changemachine/blob/master/examples/delayedprocess.output.txt) for this example, you should see that before processing starts a number of items are reported in the ready queue. Once the process event is connected however, the items move directly from a waiting status to processing.

#### **1.3.3 Checkpointing**

At this stage ChangeMachine implements very simple checkpointing storage but it works nicely and event attempts to synchronously persist data when the process *exit* event is detected.

Below is an example that demonstrates how a state store is configured:

```
\mathbf{var} cm = require('../');
2 \times 2 var path = require('path');
3 var machine = new cm.Machine('<:couch:> http://sidelab.iriscouch.com/seattle_
   ˓→neighbourhood', {
4 storage: new cm.JsonStore({ filename: path.resolve(__dirname, 'checkpoint.json') })
5 \mid \ \rangle;
6
7 \text{ var counter} = 0;8
9 // perform actions for each of the
10 machine.on('process', function(item) {
11 console.log('processing item sequence: ' + item.seq);
12
13 counter++;
14 item.done();
15
16 // if we have processed 10 items, then stop
17 if (counter >= 10) {
18 machine.notifier.close();
```
(continues on next page)

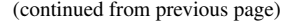

```
19 }
20 });
```
#### **1.3.4 Serializing Data from CouchDB**

If you wanted to extract all the JSON data from documents in a couch database (not the attachments though - although it could be combined with [attachmate](https://github.com/steelmesh/attachmate) to achieve that) the following example is probably of interest:

```
1 var cm = require('changemachine'),
2 \text{ fs} = \text{require('fs')}.3 path = require('path'),
4 machine = new cm.Machine('<:couch:> http://sidelab.iriscouch.com/seattle_
   ˓→neighbourhood', {
5 include_docs: true,
6 concurrency: 10 // override neurons default concurrency of 50
7 \mid \qquad \},
8 dataPath = path.resolve(__dirname, 'data');
9
10 // make the data directory
11 fs.mkdir(dataPath);
12
13 // perform actions for each of the
14 console.log('waiting for change information');
15 machine.on('process', function(item) {
16 try {
17 var text = JSON.stringify(item.doc);
18
19 fs.writeFile(path.join(dataPath, item.id + '.json'), text, 'utf8',
   ˓→function(err) {
20 if (err) {
21 item.fail(err);
22 }
23 else {
<sup>24</sup> item.done();
25 }
26
27 console.log('wrote ' + item.id + '.json', machine.stats());
28 });
29 }
30 catch (e) {
31 console.log('failed writing: ' + item.id, e);
32 item.fail(e);
33 }
34 });
```
#### **1.3.5 Non Notifier Change Machines**

While ChangeMachine is designed to work in conjuction with [changemate,](https://github.com/DamonOehlman/changemate) it is possible to create items and process them manually also.

*Example to be completed*

#### **1.3.6 Machine Chaining**

Machines in ChangeMachine are very chain friendly.

*Example to be completed*

# CHAPTER 2

Indices and tables

- <span id="page-12-0"></span>• genindex
- modindex
- search